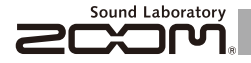

# MULTISTOMP MS-50G for Guitar

## **OPERATION MANUAL**

Thank you very much for purchasing the ZOOM MS-50G. Please read this manual carefully to learn about all the functions of the MS-50G so that you will be able to use it fully for a long time. Keep this manual in a convenient place for reference when necessary.

\*A printed list of effect parameters is not included with the MS-50G Please download a copy from the ZOOM website. → http://www.zoom.co.ip/downloads/

#### If the MS-50G is not used for 10

hours, it will turn off automatically by default.

If you want the nower to stay ON all the time. please see "4 To set the Power Management function" on page 19 and set the value to OFF.

#### © ZOOM CORPORATION

Copying or reproduction of this document in whole or in part without permission is prohibited.

#### Contents

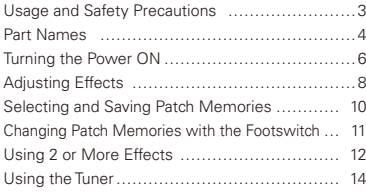

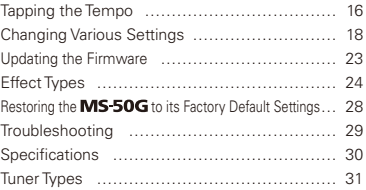

#### **Terms used in this manual**

#### **Patch memory**

The ON/OFF status and the parameter settings of each effect are stored as "patch memories" The MS-50G can store 50 patch memories.

#### **Effect unit**

The MS-50G can use between 1 and 6 effects at a time and you can change the number used as you like. Each one of these is called an "effect unit"

#### **Copyrights**

All other trademarks, product names and company names mentioned in this documentation are the property of their respective owners. Note: All trademarks and registered trademarks mentioned in this manual are for identification purposes only and are not intended to infringe on the convrights of their respective owners.

#### SAFETY PRECAUTIONS

In this manual, symbols are used to highlight warnings and cautions that you must read to prevent accidents. The meanings of these symbols are as follows:

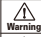

Something that could cause serious injury or death.

Something that could cause injury or damage to the Caution equipment.

#### Other symbols

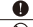

Required (mandatory) actions

Prohibited actions

#### Warning

#### Operation using an AC adapter

Use only a ZOOM AD-16 AC adapter with this unit.

electrical wiring equipment.<br> **Operation using batteries**<br>  $\bigcirc$  Do not  $\bigcirc$  Do not use do anything that could exceed the ratings of outlets and other electrical wiring equipment.

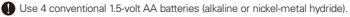

Always close the battery compartment cover when using the unit.

#### Alterations

 $\bigcirc$  Never open the case or attempt to modify the product.

#### $A$  Precautions

#### Product handling

Do not drop, bump or apply excessive force to the unit.

Be careful not to allow foreign objects or liquids to enter the unit.

#### Operating environment

- $\overline{\bigcirc}$  Do not use in extremely high or low temperatures.
- $\bar{\Omega}$  Do not use near heaters, stoves and other heat sources.
- $\bigcap$  Do not use in very high humidity or near splashing water.
- $\bigcirc$  Do not use in places with excessive vibrations.
- Do not use in places with excessive dust or sand.

#### AC adapter handling

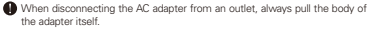

#### Battery handling

- $\bigoplus$  install the batteries with the correct  $+/$  orientation.
- **OLUse a specified battery type. Do not mix new and old batteries or** different brands or types at the same time. When not using the unit for an extended period of time, remove the batteries from the unit.
- If a battery leak should occur, wipe the battery compartment and the battery terminals carefully to remove all battery residue.

#### Connecting cables with INPUT and OUTPUT jacks

Always turn the power OFF for all equipment before connecting any cables.

Do not use the product at a loud volume for a long time.

#### Usage Precautions

#### Cleaning

Use a soft cloth to clean the panels of the unit if they become dirty. If necessary, use a damp cloth that has been wrung out well.

#### Malfunction

If the unit becomes broken or malfunctions, immediately disconnect the AC adapter, turn the power OFF and disconnect other cables. Contact the store where you bought the unit or ZOOM service with the following information: product model, serial number and specific symptoms of failure or malfunction, along with your name, address and telephone number.

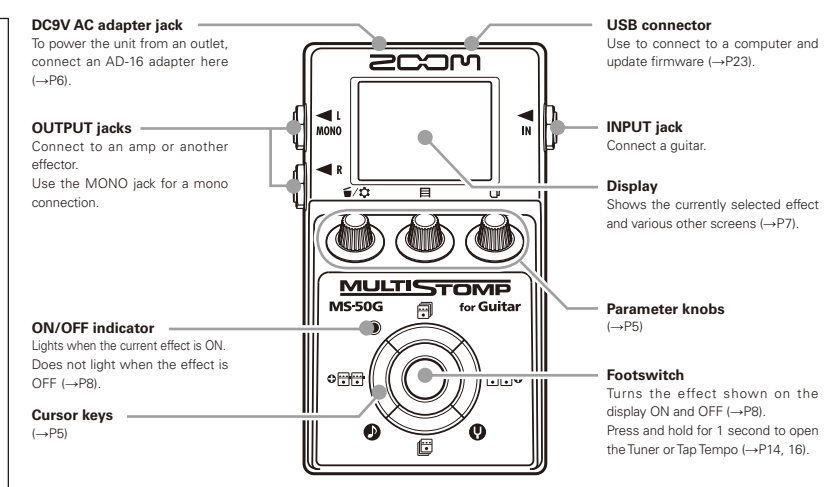

#### 4 Part Names

#### ■ Parameter knobs Cursor keys

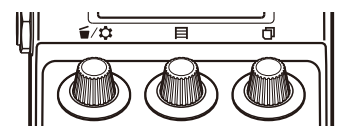

From the left

#### Parameter knob 1 [ $\leq$ / $\Omega$ ]

Turn left and right to adjust the parameter. Press to open the MENU where you can remove and rearrange effects and make various settings  $(\rightarrow P12, 18)$ . You can also check the firmware version  $(\rightarrow P22)$ .

#### Parameter knob  $2 \Gamma \boxminus 1$

Turn left and right to adjust the parameter. Press to open the MEMORY screen where you can select and save patch memories, and change patch memories using the footswitch  $(\rightarrow P10, 11)$ .

#### Parameter knob  $3$   $\Box$

Turn left and right to adjust the parameter. Press to change the parameter page  $(\rightarrow$ P9).

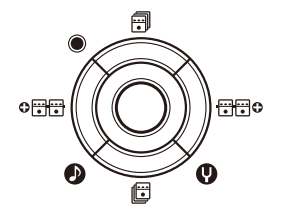

## Up and down cursor keys  $[\vec{m}/\vec{E}]$

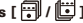

Press to change the effect type.

Press and hold for 1 second to select the effect category  $( \rightarrow P8)$ .

#### Left and right cursor keys [  $\bigcirc \frac{1}{1}$   $\bigcirc \frac{1}{1}$   $\bigcirc \frac{1}{1}$   $\bigcirc$  ]

Press to show the effect to the left or right.

Press and hold for 1 second to add a new effect left or right of the current effect  $(\rightarrow P12)$ .

#### To turn the power ON

- 1. Lower the amplifier's volume all the way.
- 2. Power the unit with batteries or an adapter.

#### <When using batteries>

Open the cover on the bottom of the unit and insert batteries in the compartment.

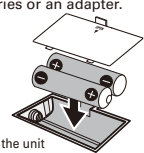

Bottom of the unit

#### <When using an adapter>

Connect an AD-16 adapter.

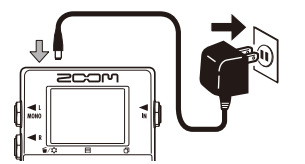

3. Plug a guitar cable into the INPUT jack.

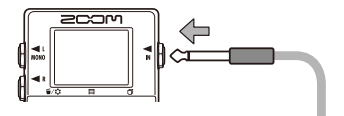

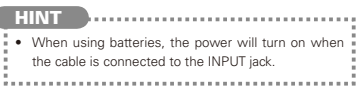

4. Connect to an amp, then turn the amp on and raise the volume

# **Turning the Power ON**

## Display information

#### The Home Screen shows the current effect

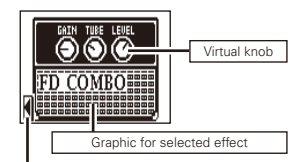

Shows other effects are in this direction

#### **HINT**

• The positions of the virtual knobs change with the parameter values. 

#### **Edit Screen shows parameter being edited**

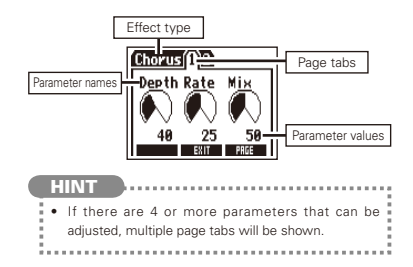

Confirm that the Home Screen is shown To turn an effect ON and OFF Press **NOTE** • When an effect is ON, the footswitch LED lights. . When an effect is OFF, the footswitch LED is unlit.

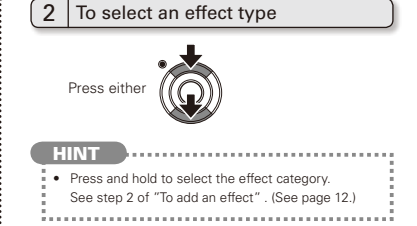

#### To adjust parameters 3

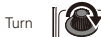

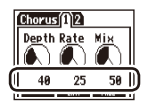

#### To change the page

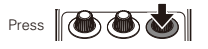

The next page opens.

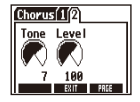

#### **Effect processing limit**

The MS-50G allows you to combine 6 effects as you like However, if you combine effect types that require great amounts of processing power (amp models, for example), the available processing

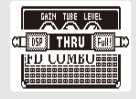

capacity might not be enough. If the processing required for an effect exceeds the available capacity, the effect is bypassed and a "DSP Full!" message appears. This can be avoided by changing 1 or more of the effect types or setting them to THRU.

**NOTE** 

• An effect requires the same amount of processing power whether it is ON or OFF.

**HINT** 

• Press and hold the button for at least 1 second to immediately set an effect  $to$  THRLL

Confirm that the Home Screen is shown

#### To select a patch memory

When shipped from the factory, the automatic patch memory saving function is active. As soon as a parameter is adjusted this change is automatically saved.

**MEMORY** 

 $STIRE$   $\overrightarrow{R11}$   $R8$ 

81:1680one

02:ParkOne

**IRAL** 

1. Open the MEMORY list.

2. Select a patch memory.

**ICA** 

Press **@** 

To save a patch memory with a new name

1. Open the MEMORY list.

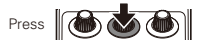

2. Select the patch memory to be saved with a new name.

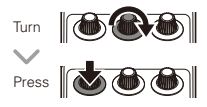

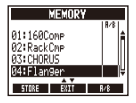

3. Change the name and select where to save the patch memory.

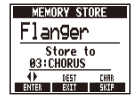

- · Turn to move the cureor
- . Turn to change the character:
- Press to change the type<br>of character/symbol :
- Turn to select where to save the natch memory

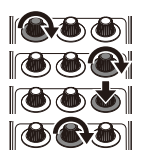

4. Save the patch memory with the new name.

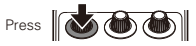

**Changing Patch Memories with the Footswitcl** 

Confirm that the Home Screen is shown

To add or remove patch memories to a list that the footswitch cycles through

1. Open the MEMORY list.

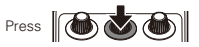

2. Select a patch memory to add to or remove from the footswitch (A/B) list. **MEMORY** 

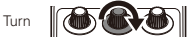

3 Add or remove it

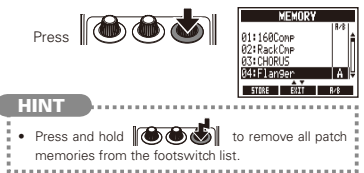

- To cycle through patch memories in the list in order using the footswitch
- 1. Open the MEMORY list.

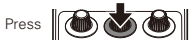

2. Change the patch memory.

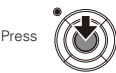

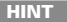

日度

81:168Comp

 $\overline{m}$ 

- . In the example on the right. pressing the footswitch cycles through the patch memories in alphabetical order like this
	- [04:Flanger] [01:160Comp] [02:RackCmp] [04:Flanger]

[01:160Comp] ...

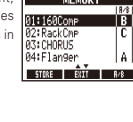

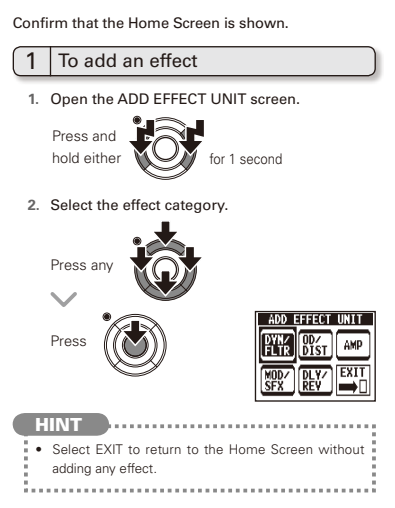

#### To remove an effect  $\mathcal{P}$

1. Open the MENU.

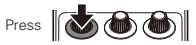

2 Select DELETE EFFECT LINIT

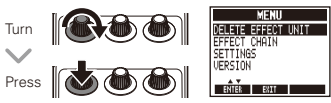

3 SelectYES

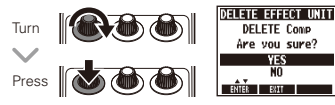

#### To scroll through the effects shown

When multiple effects are in use, scroll to change the visible one

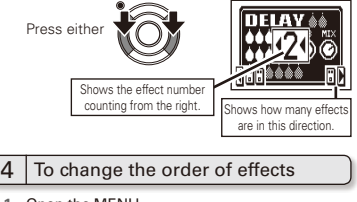

1. Open the MENU.

3

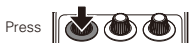

2 Select FFFFCT CHAIN

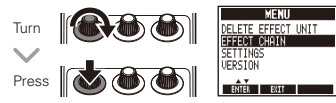

3 Select the effect to move and "lift" it

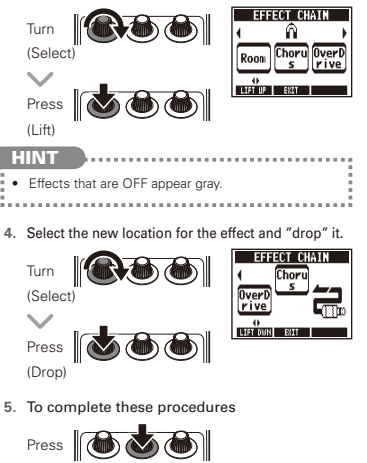

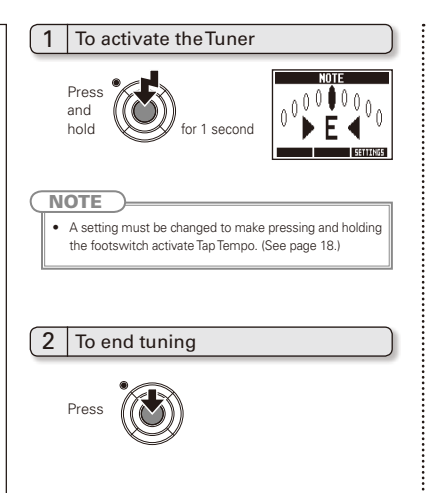

#### 3 To change the tuner's standard pitch

Confirm that the Tuner Screen is open.

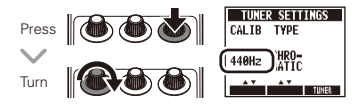

#### To select the tuner type

Confirm that the Tuner Screen is open.

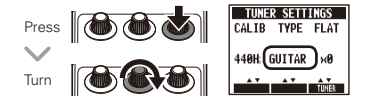

#### **CHROMATIC**

The chromatic tuner shows the nearest pitch name (semitone) and how far the input sound is from that pitch.

#### Other tuner types

Depending on the selected type, the nearest string name and how far the sound input is from that pitch are chown

Please see the table at the end of this manual for the types that can be selected. (See page 18.)

#### To use a drop tuning

Confirm that the Tuner Screen is open.

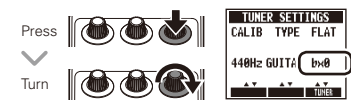

#### **NOTE**

• Drop tuning is not possible when the TYPF is set to **CHROMATIC** 

#### $\epsilon$ To tune a quitar

Play the open string that you want to tune and tune it.

#### Chromatic tuner

The name of the nearest note and the pitch accuracy are shown

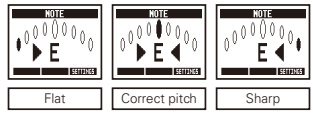

#### **D**Other tuners

The number of the nearest string and the pitch accuracy are shown.

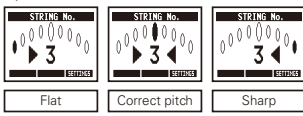

Delay effects and some modulation and filter effects can be synchronized to the tempo. Select an effect that can be synchronized, and set its Time. Rate or other parameter that can be synchronized to a bor Inote value.

The tempo can be set by tapping the footswitch or a knob.

To set the tempo by tapping the footswitch

#### **NOTE**

- By default, when pressed and held, the footswitch  $\bullet$ is set to activate the Tuner. To tap the tempo with the footswitch, the setting must be changed so that it activates Tap Tempo when pressed and held. (See page 18.)
- 1. Open the Tap Tempo Screen.

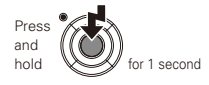

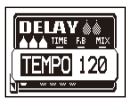

2. Tap the footswitch 2 or more times at the desired tempo

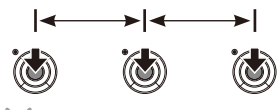

The ON/OFF indicator flashes in time with the tempo.

3. Complete the setting.

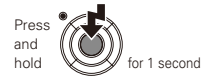

#### **NOTE**

. If you press the footswitch when the effect is ON. the ON/OFF indicator becomes unlit and the effect turns OFF for 1 second

## To tap tempo by hand

- 1. Open an effect that can be synchronized to the tempo on the Home Screen. (See page 8, 24.)
- 2. Open the parameter editing screen.

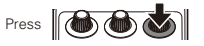

3. Tap the knob 2 or more times at the desired tempo.

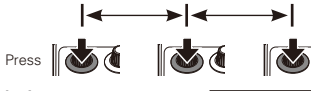

The ON/OFF indicator flashes in time with the tempo.

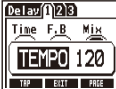

. Tempo settings are saved separately for each patch memory.

# To change various settings 1. Open the MENU. Press **Job (d)**

 $\mathcal{P}$ Select SETTINGS

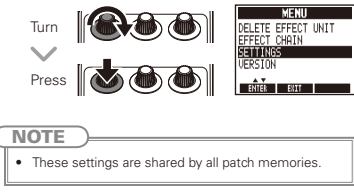

## To set the function activated by pressing and holding the footswitch

Set the function activated by pressing the footswitch continuously for 1 second to TUNER or TAP TEMPO.

1 Select HOLD FORTUNER/TAP from the SETTINGS menu.

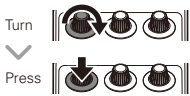

 $\overline{2}$ 

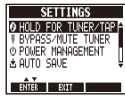

2. Set the function activated by pressing and holding the footswitch

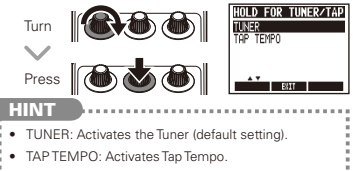

#### To set the tuner mode

Select BYPASS/MUTE TUNER from the SETTINGS menu.

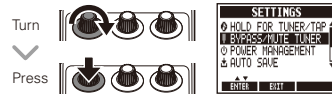

2 Set the tuner mode

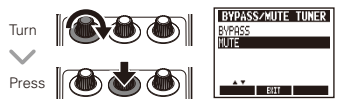

#### **HINT**

3

- BYPASS: The effects are bypassed when the tuner is being used.
- . MUTE: The output is muted when the tuner is being heell

#### To set the Power Management  $\overline{4}$ function

Select POWER MANAGEMENT from the SFTTINGS menu

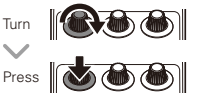

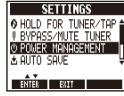

2. Set the Power Management function.

# Turn Press

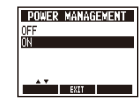

- **HINT** • ON (default): The Power Management function is enabled. If left unused for 10 hours, it turns off automatically.
- OFF: The Power Management function is disabled.

#### **Changing Various Settings**

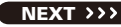

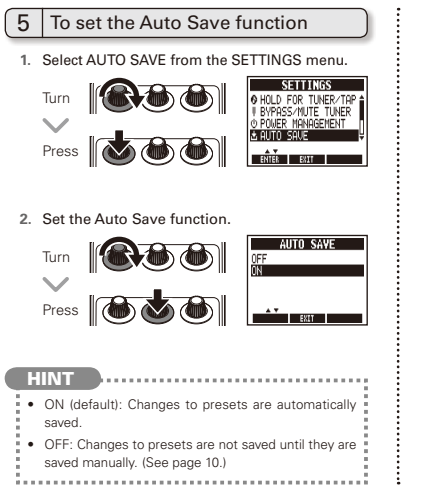

#### To select the battery type 6

Select BATTERY TYPE from the SETTINGS menu.

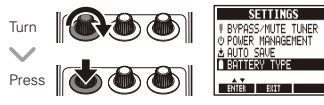

2. Set the type of batteries used.

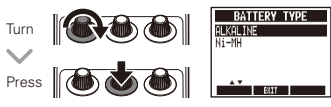

#### **HINT**

- . You can confirm the remaining battery charge on the MFNU.
- . "Low Battery!" appears when the batteries need to be changed.

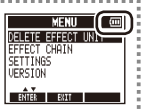

#### To set the amount of time until the backlight dims

Select LCD BACKLIGHT from the SETTINGS  $\mathbf{1}$ menu

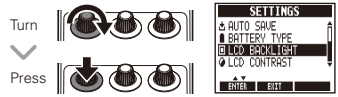

2. Set the amount of time until the backlight dims.

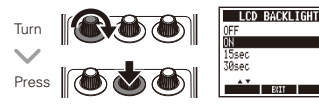

#### 8 To adjust the display contrast

Select LCD CONTRAST from the SETTINGS  $\mathbf{1}$ menu

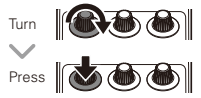

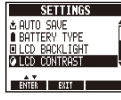

2. Adjust the display contrast.

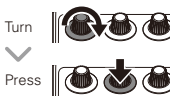

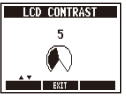

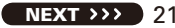

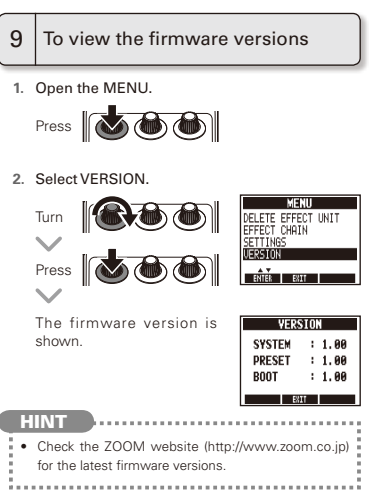

#### To update the firmware

1. While pressing both the up and down cursor keys, use a USB cable to connect the USB connector to the computer.

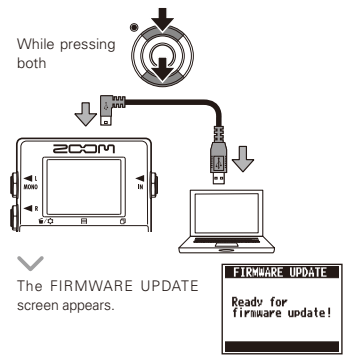

2. Launch the firmware undate application on vour computer, and execute the undate

#### **NOTE**

. Do not disconnect the LISR cable while the firmware is being updated.

#### **HINT**

• See the 700M website for instructions about how to use the application.

3. Confirm that the firmware has been undated.

When the MS 50G has finished updating, "Complete!" appears on the display.

Disconnect the USB cable.

- **HINT**
- . Updating the firmware will not erase saved patch memories.

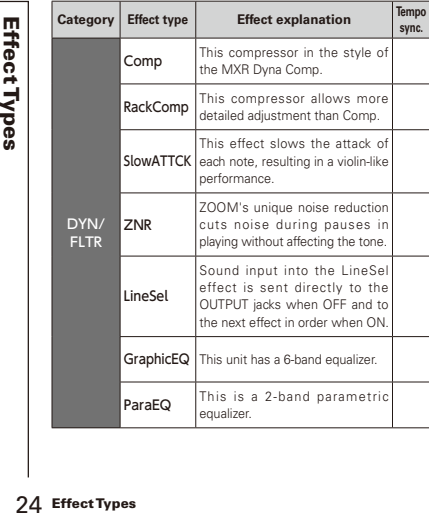

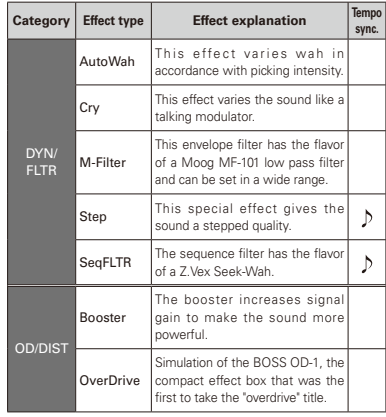

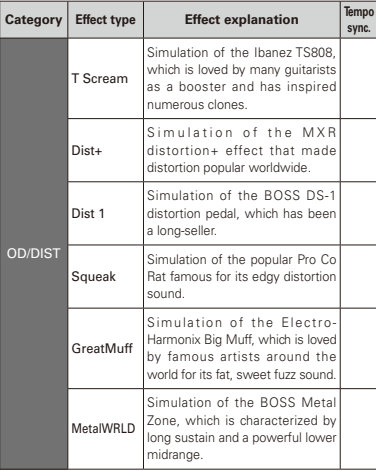

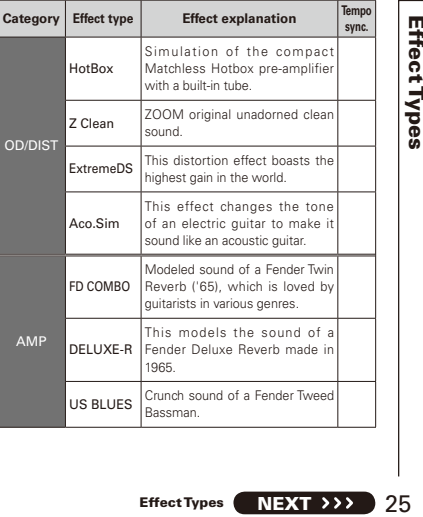

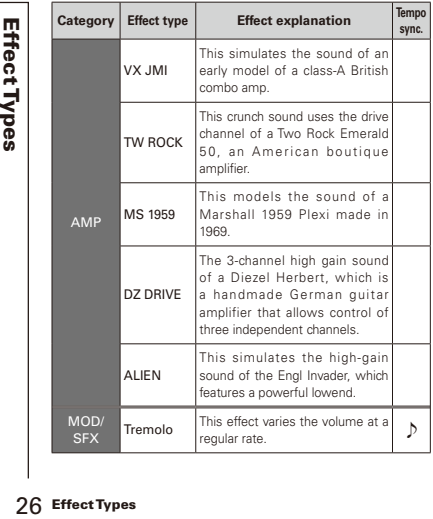

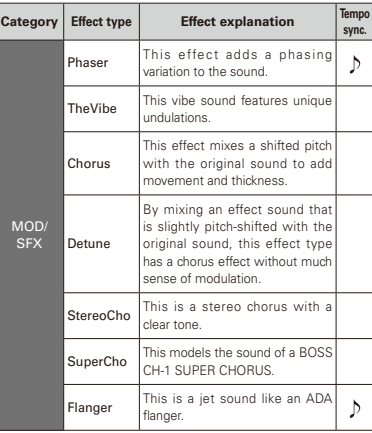

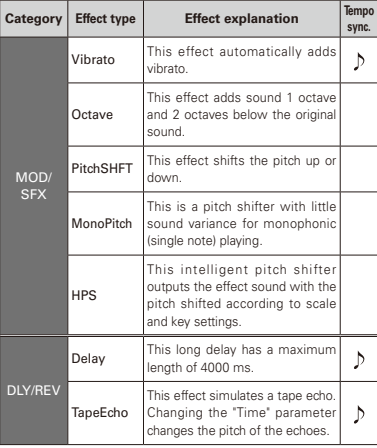

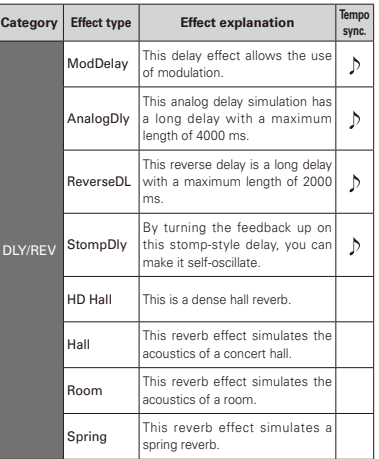

**Effect Types** Effect Types<br>Effect Types

#### To execute the All Initialize function

The All Initialize function restores all the factory default settings.

#### **NOTE**

- Executing the All Initialize function will restore all the settings of the MS 50G, including its patch memories, to factory defaults. Do not use this function unless you are certain that you want to do this.
- 1. While pressing and holding

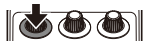

turn the power ON.

The All INITIALIZE screen appears.

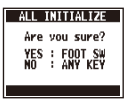

2 Pross the footswitch to execute it

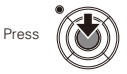

#### **The unit will not turn ON**

• When running on batteries, connect a cable to the INPUT jack to start the unit.

#### **No sound or very low volume**

- $\cdot$  Check the connections ( $\rightarrow$ P6).
- $\cdot$  Adjust the levels of the effects being used ( $\rightarrow$ P8).
- $\cdot$  Confirm that unit is not in mute mode ( $\rightarrow$ P19).

#### **There is a lot of noise**

- ・ Check shielded cables for defects.
- $\cdot$  Use only a genuine ZOOM AC adapter ( $\rightarrow$ P6).

#### **An effect is not working**

・ If the effect processing capacity is exceeded, "DSP Full!" appears on the effect graphic. In this case, the effect is bypassed  $(\rightarrow P9)$ .

#### **Batteries lose their charge quickly**

- ・ Confirm that you are not using manganese batteries. Alkaline batteries should provide about 7 hours of continuous operation.
- $\cdot$  Check the battery setting ( $\rightarrow$ P6). Set the type of battery being used to enable the remaining charge to be shown more accurately  $(\rightarrow P20)$ .
- ・ Due to the characteristics of the batteries, they might be used more quickly in cold.

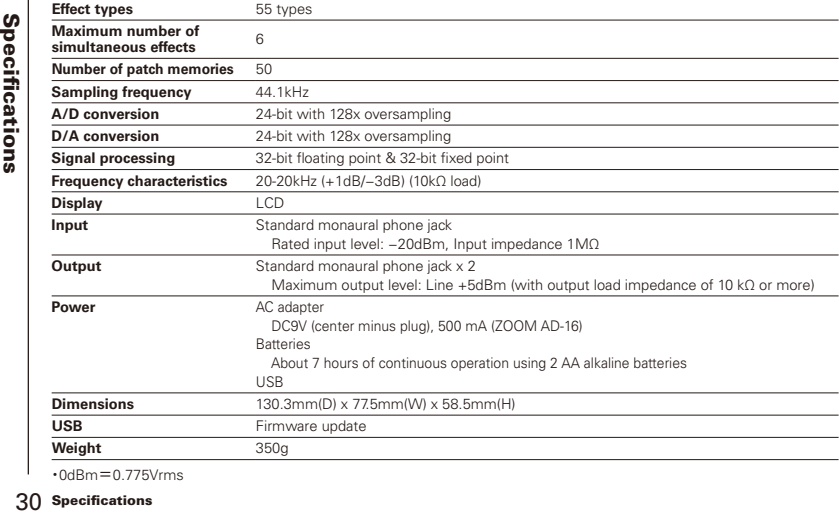

・0dBm=0.775Vrms

#### **Tuner Types**

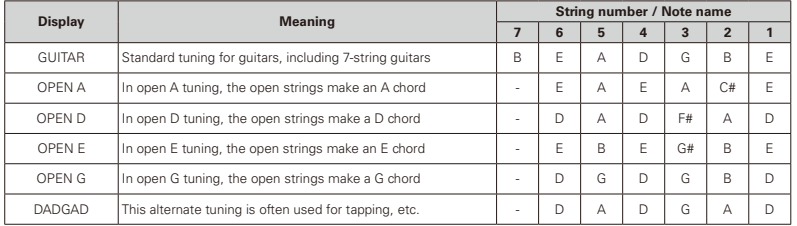

#### FCC regulation warning (for U.S.A.)

This equipment has been tested and found to comply with the limits for a Class B digital device, pursuant to Part 15 of the FCC Rules. These limits are designed to provide reasonable protection against harmful interference in a residential installation. This equipment generates, uses, and can radiate radio frequency energy and, if not installed and used in accordance with the instructions, may cause harmful interference to radio communications. However, there is no guarantee that interference will not occur in a particular installation. If this equipment does cause harmful interference to radio or television reception, which can be determined by turning the equipment off and on, the user is encouraged to try to correct the interference by one or more of the following measures:

- . Beorient or relocate the receiving antenna
- . Increase the senaration between the equipment and receiver
- . Connect the equipment to an outlet on a circuit different from that to which the receiver is connected.
- . Consult the dealer or an experienced radio/TV technician for help

#### For EU Countries

Declaration of Conformity

# **2000**

#### ZOOM CORPORATION

4-4-3 Surugadai, Kanda, Chiyoda-ku, Tokyo 101-0062 Japan

http://www.zoom.co.jp